#### 静岡理工科大学 総合情報学部 コンピュータシステム学科 卒業論文

「jQuery を使用した本の感想投稿サイトの制作」 0918056 佐野 佑磨 [指導教員: 幸谷 智紀] 2013 年 2 月 14 日

## 1. 概要と目的

本研究では、Javascript ライブラリーの 1 つであ る jQuery を使用し、本の感想の投稿・管理ができる Web サイトを制作した。大学生活の中で一番多く学 んできた Web 系プログラミングと、趣味である読書 を組み合わせ、PHP と MySQL を使った感想投稿サ イトを制作することを考えた。そして、昨年幸谷研 究室に所属していた南條誠宜先輩の「節電アプリケ ーション」の研究で使われていた、「jQuery を使っ た並べ替え機能による優先順位設定」からヒントを 得て、jQuery を独自機能である本棚表示・本棚編集 機能において使用することを考えた。

## 2. 各種機能について

基本機能として、会員登録と感想の投稿、本の登 録、感想の閲覧の機能が、そして独自機能として本 棚表示と本棚編集の機能がある。基本機能は、全て PHP と MySQL を用いて制作した。独自機能につい ては後述する。

まず、会員登録で登録したユーザーID とパスワー ドでログインをすることで、感想の投稿と本の登録、 本棚の機能を使用することができる。本の登録は、 自分が感想を書きたい本を登録する機能である。そ して、感想を書きたい本を検索し、該当の本を選択 すると、感想の投稿を行うことができる。感想の閲 覧は、会員でなくとも使用することができる。

#### 3. 本棚表示について

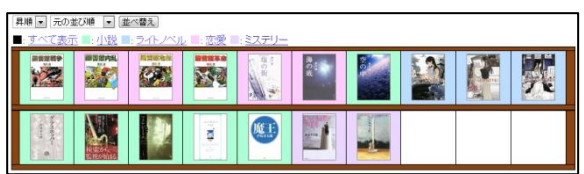

本棚表示機能は、各ユーザーが投稿した感想への リンクが実際の本棚のような形で表示される機能で ある。上の図が実際に本棚表示をした画像である。 投稿された感想は、自分で並べ替えた順番や、投稿 順・お気に入り順・カテゴリ順の他、各カテゴリご とで表示することができる。各感想へのリンクを選 択すると、本棚の下に本の情報と感想が表示される。

jQuery を使用した機能として、各感想が書かれた 本の情報を表示する、「マウスオーバーによる情報表

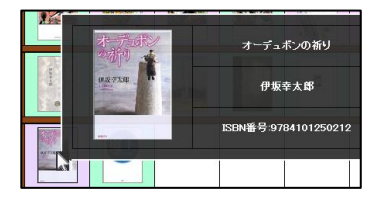

示機能」がある。感 想へのリンクの画像 にカーソルを合わせ ると、左の図のよう に本の情報が表示さ

れる。

# 4. 本棚編集について

本棚編集機能は、自分の感想が投稿された本棚を 編集できる機能である。

機能は以下の通りである。これらは全て jQuery を 用いて制作した。

・並べ替え機能

ドラッグ&ドロップによって、簡単に順番を並べ替 えることができる。

・棚と 1 段の格納数の増減

棚の数と、1 段に入る感想の数を増減させることが できる。増減させた部分に並べ替えを行うこともで きる。

・情報の保存

並べ替えや増減の情報をデータベースに保存する ことができる。

下の画像は、「本棚表示について」の画像の本棚を 編集したものである。棚と格納数を 1 つ増やし、増 やした棚に 2 つの感想を並べ替えて保存した。

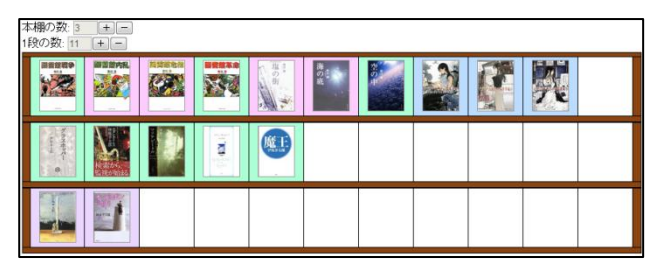

# 5. まとめ

PHP と MySQL、jQuery を用いて、感想投稿・管 理サイトとしての基本機能と独自機能を制作するこ とができた。

このサイトの問題点として、投稿された感想を読 むだけになってしまっていることが挙げられる。こ れを解消するには、ユーザー間での交流の機能を実 装することが考えられる。